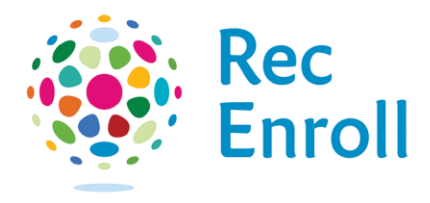

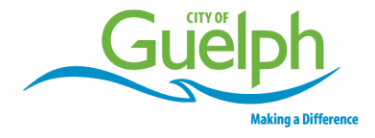

## How to view your withdrawal confirmation

Login to your [recenroll.ca](http://www.recenroll.ca/) account.

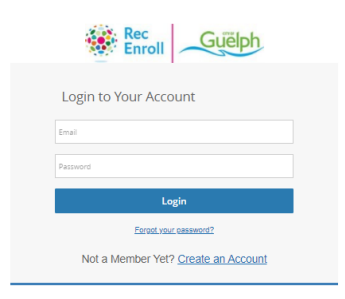

## Select registered client.

To get withdrawal confirmation, select **Attendance History** and find the course.

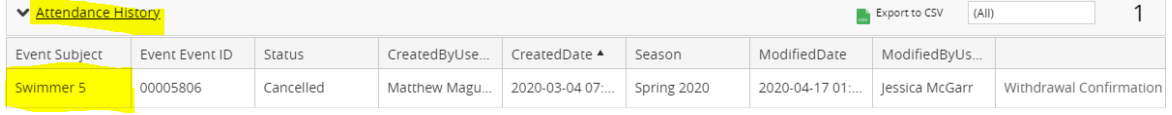

## Select **Withdrawal Confirmation**.

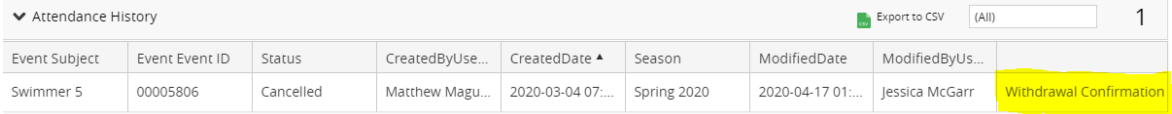

Select **Print** or **Email** to save a copy of your withdrawal confirmation.

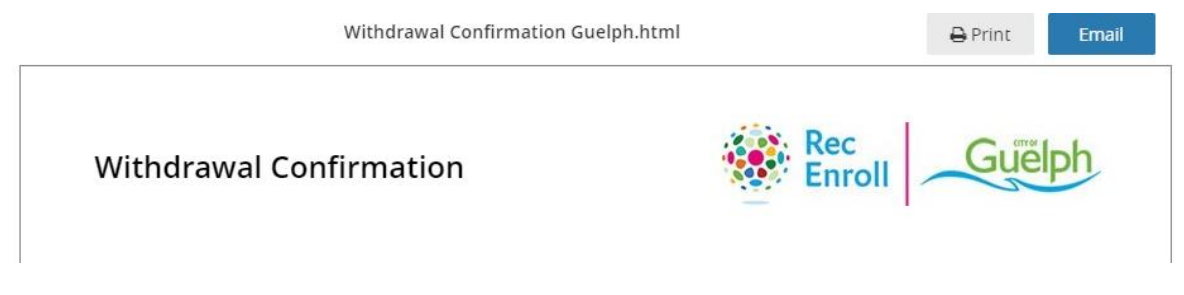

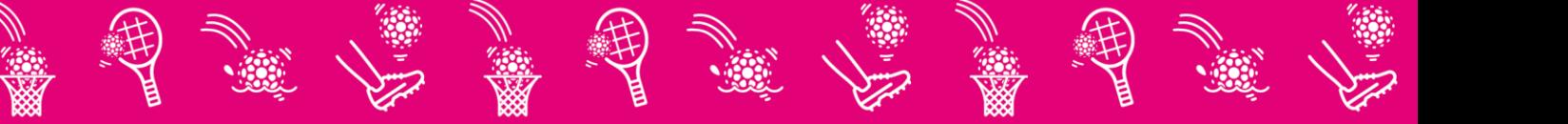